## Добавление шаблонов контейнеров и палет в Mobile SMARTS

Последние изменения: 2024-03-26

Mobile SMARTS поддерживает использование маркированных штрихкодами контейнеров в качестве позиции хранения товара. Mobile SMARTS позволяет добавлять шаблоны [штрихкода,](https://www.cleverence.ru/support/%D0%A8%D0%B0%D0%B1%D0%BB%D0%BE%D0%BD%D1%8B+%D0%BA%D0%BE%D0%BD%D1%82%D0%B5%D0%B9%D0%BD%D0%B5%D1%80%D0%BE%D0%B2+%D0%B8+%D0%BF%D0%B0%D0%BB%D0%BB%D0%B5%D1%82/) которые описывают целую группу отдельных контейнеров.

Под контейнерами в системе подразумеваются любые перемещаемые маркированные объекты, которые могут содержать товар, например, палеты.

За идентификацию контейнеров ответственен узел «Штрихкоды контейнеров» редактора [метаданных.](https://www.cleverence.ru/support/%D0%A0%D0%B5%D0%B4%D0%B0%D0%BA%D1%82%D0%BE%D1%80+%D0%BC%D0%B5%D1%82%D0%B0%D0%B4%D0%B0%D0%BD%D0%BD%D1%8B%D1%85+Mobile+SMARTS/) В нем задаются общие шаблоны, под которые должны подходить использующиеся этикетки контейнеров.

Для добавления шаблона [контейнера](https://www.cleverence.ru/support/%D0%A8%D0%B0%D0%B1%D0%BB%D0%BE%D0%BD%D1%8B+%D0%BA%D0%BE%D0%BD%D1%82%D0%B5%D0%B9%D0%BD%D0%B5%D1%80%D0%BE%D0%B2+%D0%B8+%D0%BF%D0%B0%D0%BB%D0%BB%D0%B5%D1%82/) необходимо в дереве элементов выделить «Штрихкоды контейнеров», в который нужно добавить контейнер (правой кнопкой мыши), нажать кнопку «Добавить» и ввести [шаблон](https://www.cleverence.ru/support/%D0%A8%D0%B0%D0%B1%D0%BB%D0%BE%D0%BD%D1%8B+%D0%BA%D0%BE%D0%BD%D1%82%D0%B5%D0%B9%D0%BD%D0%B5%D1%80%D0%BE%D0%B2+%D0%B8+%D0%BF%D0%B0%D0%BB%D0%BB%D0%B5%D1%82/).

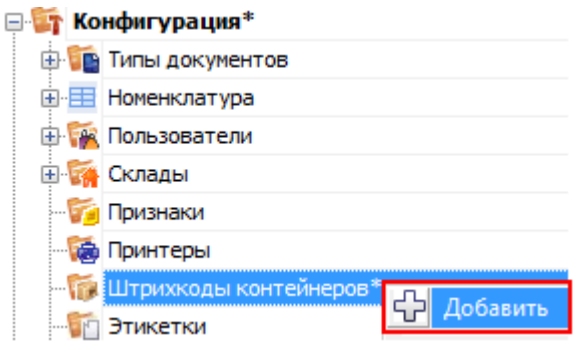

Шаблон [контейнера](https://www.cleverence.ru/support/%D0%A8%D0%B0%D0%B1%D0%BB%D0%BE%D0%BD%D1%8B+%D0%BA%D0%BE%D0%BD%D1%82%D0%B5%D0%B9%D0%BD%D0%B5%D1%80%D0%BE%D0%B2+%D0%B8+%D0%BF%D0%B0%D0%BB%D0%BB%D0%B5%D1%82/) задается примерно такого вида: «контейнером считается любой штрихкод, который начинается с цифр «98» и дальше любые 6 символов».

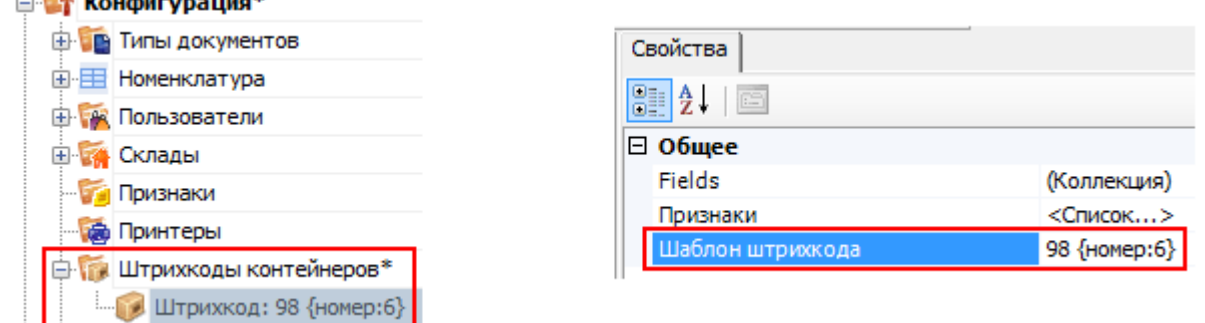

Пример [шаблона](https://www.cleverence.ru/support/%D0%A8%D0%B0%D0%B1%D0%BB%D0%BE%D0%BD%D1%8B+%D0%BA%D0%BE%D0%BD%D1%82%D0%B5%D0%B9%D0%BD%D0%B5%D1%80%D0%BE%D0%B2+%D0%B8+%D0%BF%D0%B0%D0%BB%D0%BB%D0%B5%D1%82/) штрихкода контейнера 98{номер:6} - данные штрихкоды начинаются с цифр 98, а далее содержатся еще 6 цифр порядкового номера.

панель [управления](https://www.cleverence.ru/support/search/?tags=%25D0%25BF%25D0%25B0%25D0%25BD%25D0%25B5%25D0%25BB%25D1%258C+%25D1%2583%25D0%25BF%25D1%2580%25D0%25B0%25D0%25B2%25D0%25BB%25D0%25B5%25D0%25BD%25D0%25B8%25D1%258F)

 $\sim$   $\frac{1}{2}$   $\frac{1}{2}$   $\frac{1}{$ 

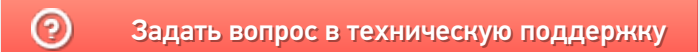